## r **MPINO STUDIO 사용방법 [요약]**

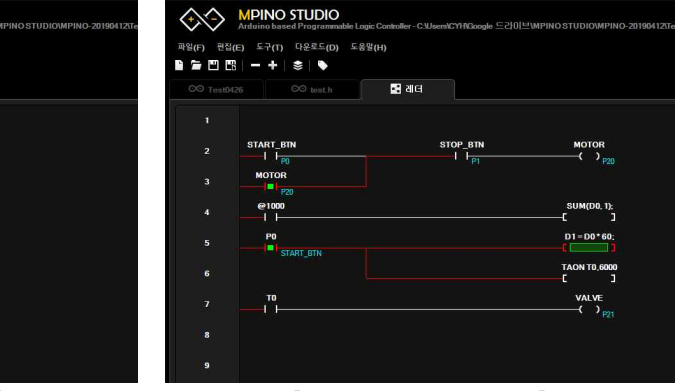

[ LADDER LOGIC ]

IPAINO-64A64R)에 다운로드 포트를 연결합니다.

✎ 아이로직스 자료실에서 **다운로드 포트 [드라이버\(CP2102\)](http://www.ilogics.co.kr/page/07_view.php?idx=139&startPage=10)**를 다운로드 & 설치합니다.

로직스 블로그에서 MPAINO-64A64R 필수설치파일을 다운

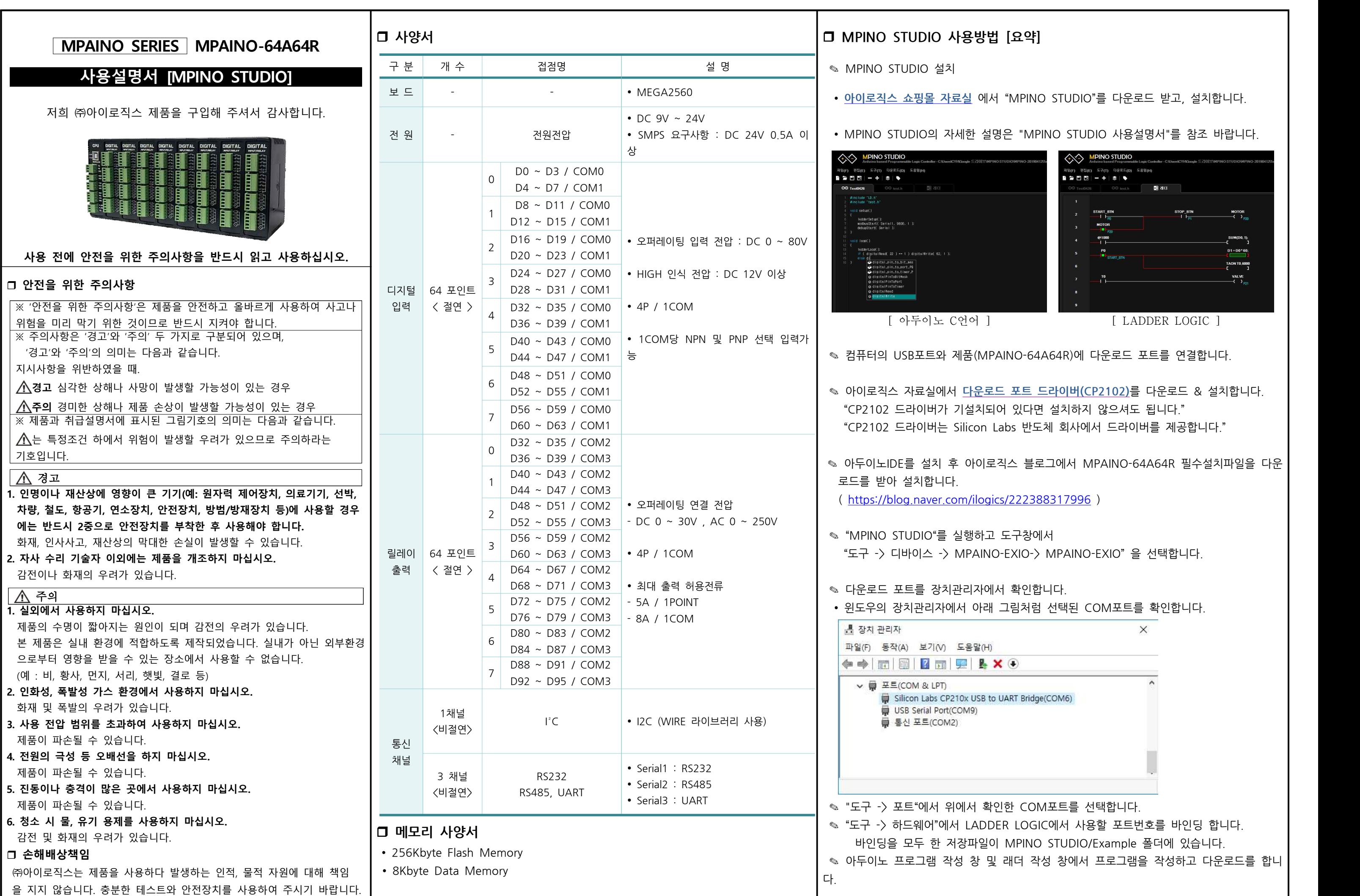

### r **아두이노 명령어**

✎ 아두이노 홈페이지(https://www.arduino.cc/)에서 아두이노의 다양한 명령어 및 사 용법을 확인하실 수 있습니다. ( https://www.arduino.cc/reference/en/ )

✎ EEPROM과 I2C(Wire) 등을 보다 쉽게 사용할 수 있는 라이브러리는 다음 링크에서 확인할 수 있습니다.( https://www.arduino.cc/en/Reference/Libraries )

### │**□** 기능별 위치

0:디지털입력 1:디지털입력 2:디지털입력 3:디지털입력 4:디지털입력 5:디지털입력 6:디지털입력 7:디지털입력 DO~D7 D8~D15 D16~D23 D24~D31 D32~D39 D40~D47 D48~D55 D56~D63 0:릴레이출력 1:릴레이출력 2:릴레이출력 3:릴레이출력 4:릴레이출력 5:릴레이출력 6:릴레이출력 7:릴레이출력 D32~D39 D40~D47 D48~D55 D56~D63 D64~D71 D72~D79 D80~D87 D88~D95

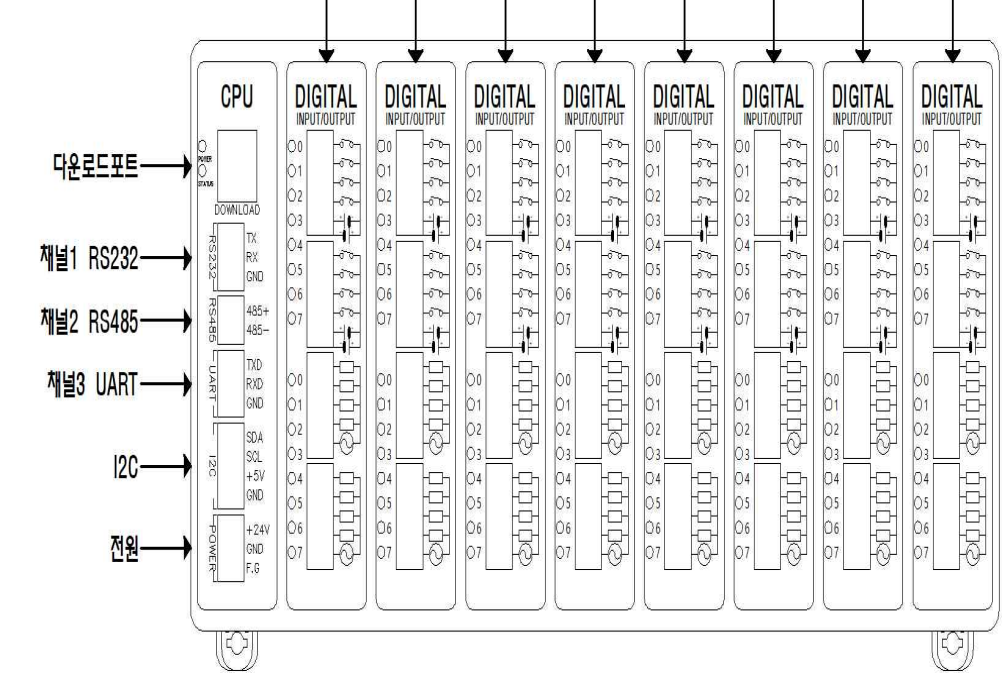

### □ 전원

✎ 전원입력은 DC 9V~24V를 사용할 수 있습니다. DC 9V~24V는 LM2576 DC-DC Regulator를 통하여 DC 5V로 전환되어 내부회로에 전원을 공급합니다.

✎ 다운로드 포트에 USB 연결선으로 컴퓨터와 연결하면, 컴퓨터의 5V 전원을 사용하여 제품이 동작됩니다.

✎ I2C 터미널블럭의 +5V 단자는 최대 1A의 DC 5V 전원을 출력할 수 있습니다.

### r **정전유지**

✎ 제품은 DC 5V전원으로 모든 동작이 가능하도록 설계되어 있습니다. 따라서 DOWNLOAD (USB-B TYPE) 커넥터에 배터리 등을 연결하여, 정전 시에도 제품동작 및 메모리를 유지하게 할 수 있습니다.

✎ 배터리 연결이 불가할 경우와 장기간 정전 시에도 데이터의 보존을 원할 경우에는 MCU에 내장된 EEPROM을 사용해주시기 바랍니다. 비활성 메모리인 EEPROM을 이용하여 메모리를 보존할 수 있습니다. 단, EEPROM은 100,000번 이상 기록(Write)을 할 경우, 해당 섹션의 불량이 발생할 수 있으므로 수시로 변경되는 데이터를 기록하는 것은 올바르지 않습니다.

### r **LADDER LOGIC 메모리**

✎ LADDER LOGIC 접점명은 P, M, D, C, T, R 메모리가 있으며, 메모리마다의 최대 사용크기는 "도구->메모리 구성"에서 변경할 수 있습니다. (LADDER LOGIC에서 메모 리를 너무 높이면 아두이노 프로그램 작성 창에서 변수를 많이 사용할 수 없습니다)

> 핀에 DC 12V~24V가 스위치, 센서 등에 의해 입력된다 = GND를 연결해야 합니다. 반대로, 디지털입력 핀에 GND 가 스위치, 센서 등에 의해 입력된다면, COM에는 DC 12V~24V를 연 결해야 합니다.

> (D8 ~ D63)은 위에서 표시한 0번 모듈 D0 ~ D7의 회로 도와 동일합니다. (포트번호만 다릅니다)

✎ 디지털입력 D0에 따라 릴레이출력 D32를 ON/OFF하는 예제입니다. **디지털 입/출력 예제**<br>- 디지털입력 D0에 따라 릴레이출력 D32를 ON/OFF하는 예제입니다.<br>void setup() {<br>- pinMode(32, OUTPUT); // D32 릴레이를 출력모드로 설정합니다.<br>}

```
void setup() {
  }
  void setup() {<br>pinMode(32, OUTPUT); // D:<br>}<br>void loop() {<br>// D0이 HIGH 이면, D32 릴i
```
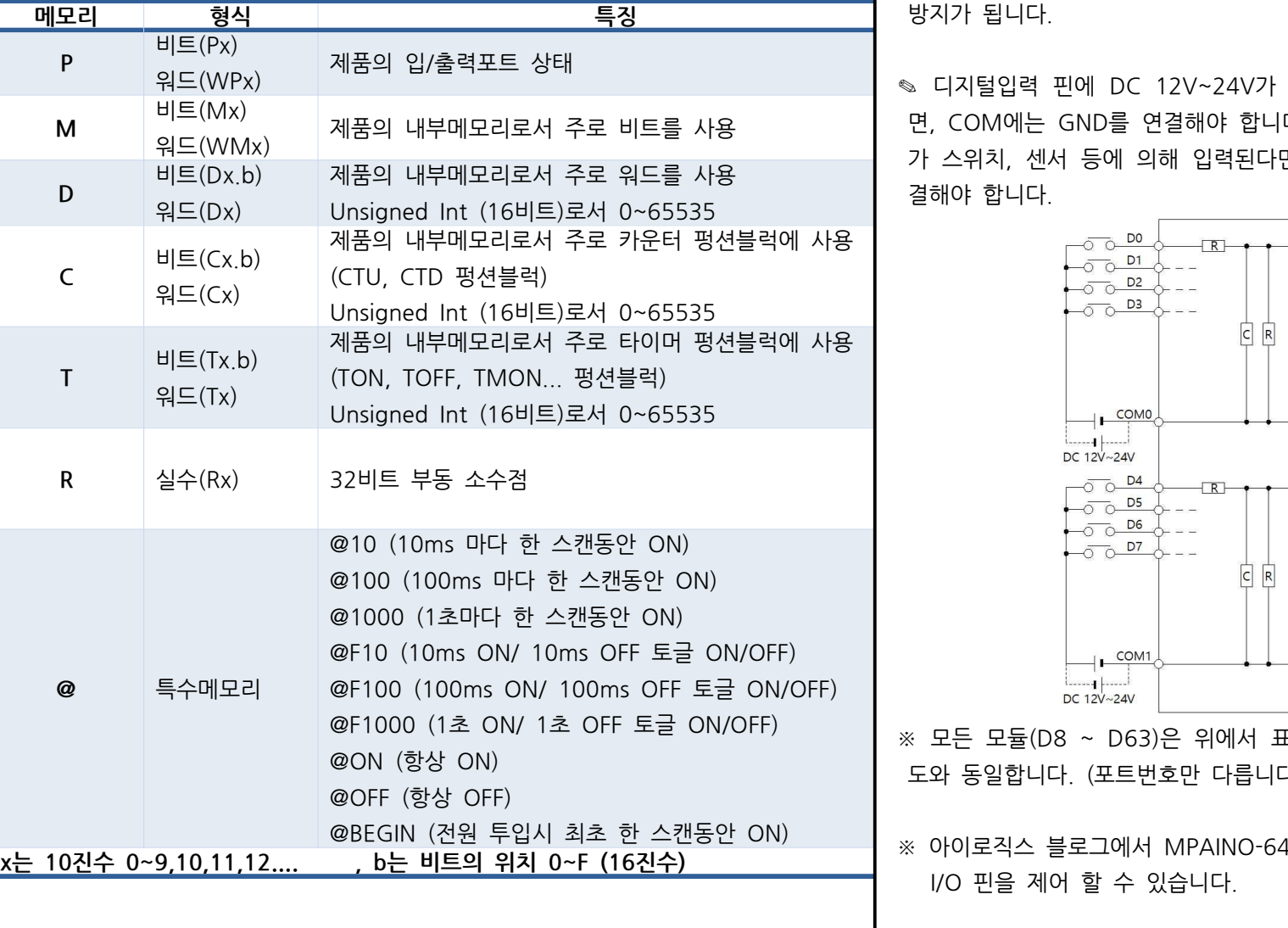

### r **하드웨어 설정**

번호를 바인딩 해야 합

p 하드!  $:=$   $\frac{1}{61}$ 

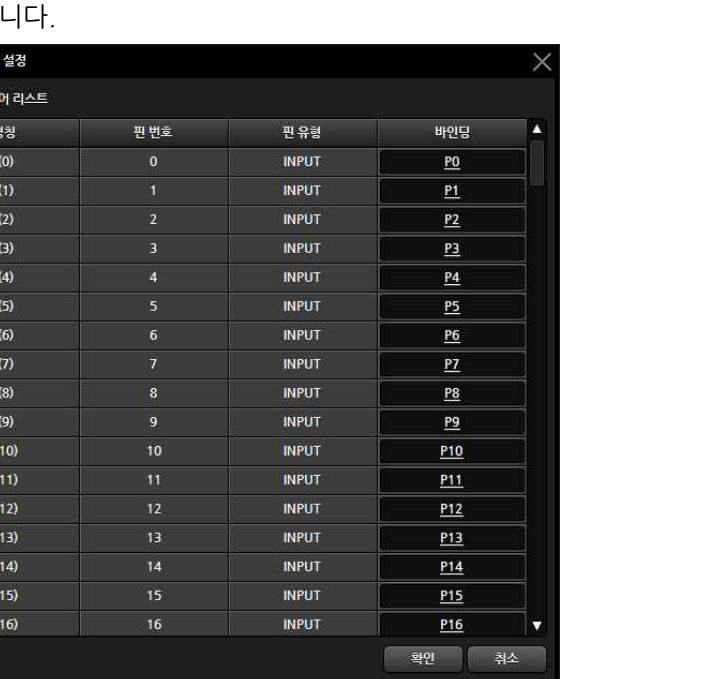

✎ LADDER LOGIC을 사용하기 위해서는 "도구 -> 하드웨어"에서 래더에서 사용할 포트

✎ 디지털입력 포트는 D0 ~ D63핀 번호를 사용하며, 포토커플러를 사용 하여 다양한 전압을 입력 받을 수 있고 양방향(NPN, PNP) 입력을 지원 합니다. 또한, 외부와 내부의 회로를 분리하여 노이즈에 강하며, 채터링

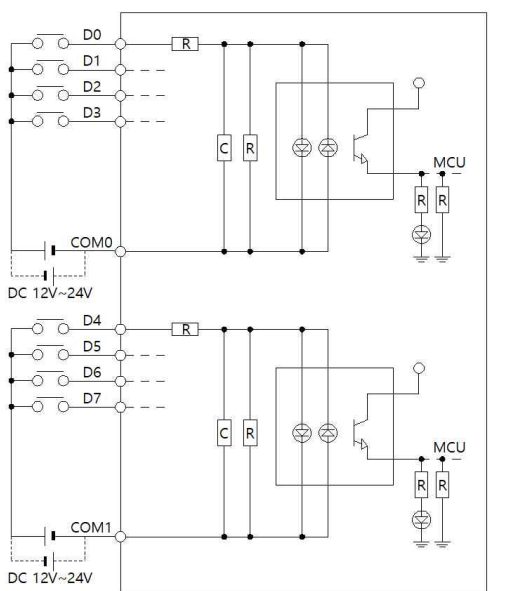

블로그에서 MPAINO-64A64R 필수설치파일을 설치하셔야

✎ 관련 명령어 설 정.

**pinMode(Pin, INPUT/OUTPUT)** Pin포트를 INPUT 또는 OUTPUT으로

vold setap() {<br>| pinMode(32, OUTPUT); // D32 릴레이를 출력모드로 {<br>|}<br>|void loop() {<br>| // D0이 HIGH 이면, D32 릴레이를 ON 시킵니다.<br>|if (digitalRead(0) == 1) { digitalWrite(32, HIGH); } pmwode(32, OOTTOT), // D32 달레이블 플릭스스폰 블링<br>}<br>void loop() {<br>// D0이 HIGH 이면, D32 릴레이를 ON 시킵니다.<br>if (digitalRead(0) == 1) { digitalWrite(32, HIGH); }<br>// D0이 HIGH가 아니면, 즉 LOW 이면, D32 릴레이를 OFI /<br>void loop() {<br>// D0이 HIGH 이면, D32 릴레이를 ON 시킵니다.<br>if (digitalRead(0) == 1) { digitalWrite(32, HIGH); }<br>// D0이 HIGH가 아니면, 즉 LOW 이면, D32 릴레이를 OFF 시킵니디<br>else { digitalWrite(32, LOW); } void loop() {<br>
// D0이 HIGH 이면, D32 릴레이를 ON 시킵니다.<br>
if (digitalRead(0) == 1) { digitalWrite(32, HIGH); }<br>
// D0이 HIGH가 아니면, 즉 LOW 이면, D32 릴레이를<br>
else { digitalWrite(32, LOW); }

**digitalRead(Pin)** Pin포트의 입력상태를 "0" 또는 "1"로 반환. **digitalWrite(pin, 0/1)** pin포트의 출력상태를 LOW 또는 HIGH로 변환.

### r **디지털 입/출력 예제**

}

### □ 디지털 입력

## r **릴레이 출력**

✎ 각각의 COM에 연결한 전원이 D32~D95로 출력됩니다. 릴레이는 스위치를 누르는 것과 같이 각각의 COM과 릴레이출력 핀이 물리적으로 연결하기 때문에 D.C 와 A.C를 모두 ON/OFF 시킬 수 있습니다.

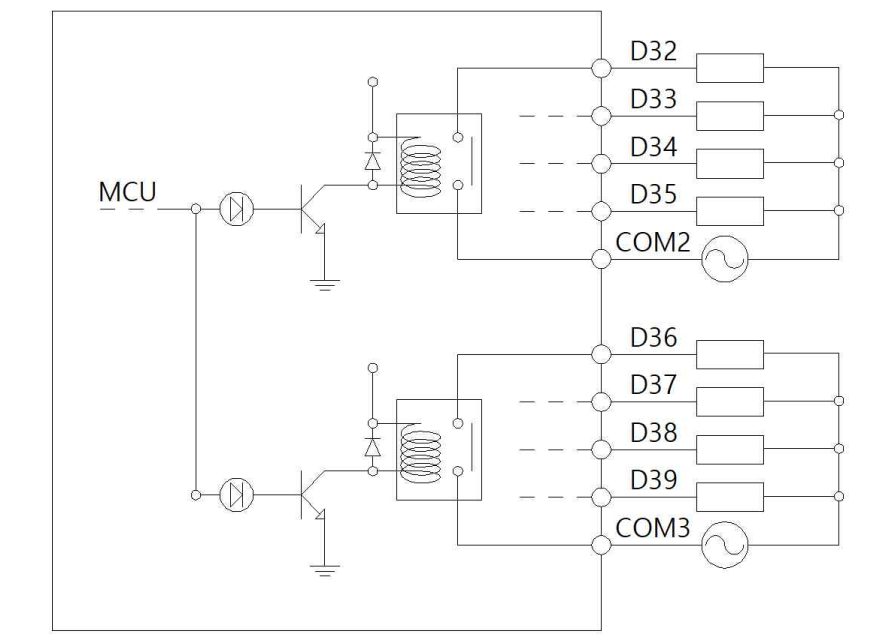

- ※ 모든 모듈(D32 ~ D37)은 위에서 표시한 0번 모듈 D38 ~ D95의 회로도와┃ . 동일합니다. (포트번호만 다릅니다)
- ※ 아이로직스 블로그에서 MPAINO-64A64R 필수설치파일을 설치하셔야 ※ 모든 모듈(D32 ~ D37)은 위에서 3<br>동일합니다. (포트번호만 다릅니다)<br>※ 아이로직스 블로그에서 MPAINO-64<br>I/O 핀을 제어 할 수 있습니다.

## r **디지털 입력 및 디지털 출력 간단 예제**

✎ 디지털 입력 I(0):P0 포트에 전기신호가 입력되면 I(0):P0 접점이 On되고, O(32):P64 출력접점이 On되어 O(32):P64 포트와 COM0 포트가 물리적으로 연결됩니다. 반대로 I(0):P0 접점이 OFF되면, O(32):P64 접점도 OFF됩니다.

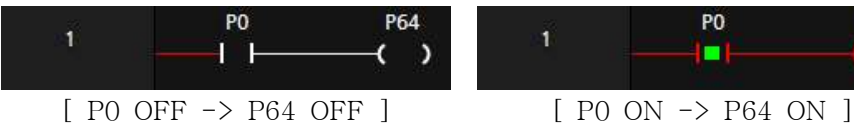

✎ 디지털입력 I(0):P0 포트가 ON되면, 출력 O(32):P64가 ON되며 보조접점 O(32):P64에 의해 자기유지 되어 O(32):P64는 계속 ON됩니다. 이후, 입력 I(1):P1 포트가 ON되면, O(32):P64는 자기유지가 풀리며 OFF 됩니다.

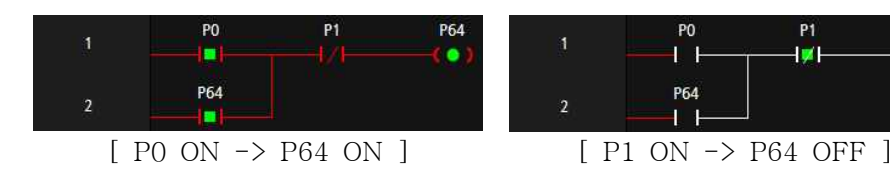

✎ 디지털입력 I(0):P0 점점이 ON되면, O(32):P64 출력접점이 ON되고, ✎ 디지털입력 I(1):P1 접점이 ON되면, O(32):P64 출력접점이 OFF됩니다.

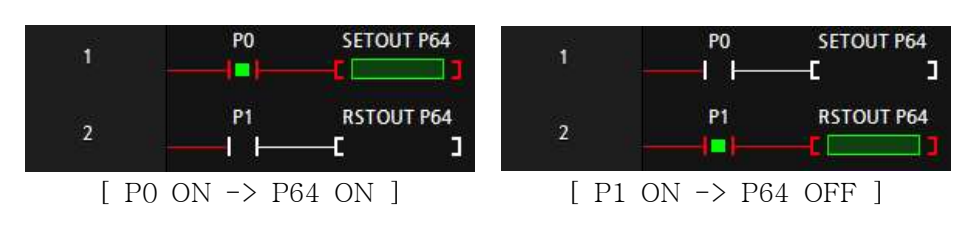

### **□ 타이머** 펑션블럭

✎ 타이머 펑션블럭은 TON, TOFF, TMON 3가지 유형을 제공합니다.

n Delay) │ 형변환을 사용해야 합니다. ✎ 부호 있는 대소 관계를 비교하기 위해서는 DW(D0) == DW(D1)와 같이

![](_page_2_Picture_1004.jpeg)

✎ TON 타이머는 ON을 Delay 해주는 타이머입니다. TON 펑션블럭의 실행조건이 ON 된 이후, 타이머의 설정 값까지 TO 보조접점을 OFF 시켰다가 설정 값에 도달했┃**□ 이동 펑션블럭** 을 때 ON 시킵니다.

![](_page_2_Picture_1005.jpeg)

✎ TOFF 타이머는 OFF를 Delay 해주는 타이머입니다. TOFF 펑션블럭의 실행조건이 r **아두이노 함수 실행** ON되었을 때, 타이머의 보조접점을 ON 시켜주었다가 TOFF 펑션블럭의 실행조건이 OFF되어도 바로 보조접점을 OFF 시키지 않고 타이머의 설정시간 후에 OFF시킵니다.

![](_page_2_Picture_1006.jpeg)

✎ TMON 타이머는 실행조건이 ON되면, 실행조건이 계속 ON이 되거나 OFF되더라도 보조접점이 설정시간 동안 ON 시켰다가 설정시간에 도달한 후에 OFF시킵니다.

![](_page_2_Picture_1007.jpeg)

P64

 $\epsilon$ 

![](_page_2_Picture_1008.jpeg)

[P0 ON -> 설정 값 미도달-> T2 ON] [P0 ON -> 설정 값 도달-> T2 OFF]

. . . . . . . <del>.</del>

TMON T2 300

**P64** œ

# r **비교접점**

✎ NO(Normal Open)접점에서 "비교명1 연산자 비교명2"를 입력하여 비교접점

![](_page_2_Picture_1009.jpeg)

을 사용할 수 있습니다.

![](_page_2_Picture_1010.jpeg)

![](_page_2_Figure_28.jpeg)

✎ LADDER LOGIC의 MOV 펑션블럭을 사용할 수 있고 아래와 같이 C언어 형

식처럼 사용할 수도 있습니다.

![](_page_2_Picture_1011.jpeg)

![](_page_2_Picture_41.jpeg)

✎ 아두이노 프로그램 창에서 생성한 함수를 LADDER LOGIC에서 호출할 수 있 습니다. 단, 래더에서 대문자만 사용이 가능하므로 함수명은 대문자로 만들어야

합니다.

![](_page_2_Picture_1012.jpeg)

![](_page_2_Picture_34.jpeg)

r **아두이노 프로그램에서 래더 메모리 사용** ✎ LADDER LOGIC에서 사용흔 메모리와 같은 이름으로 아두이노에서 사용이 가능합니다. Ex) 아두이노에서 D0 = 10; 코딩을 하면 D0에 10이 저장됩니다.

![](_page_2_Picture_1013.jpeg)

✎ 워드 및 더블워드를 Singed 와 Unsigned로 다양하게 형변환이 가능합니다. ✎ 펑션블럭에서 DW(D0) = DW(D2) + 1 하게 되면 D2,D3의 값에 1을 더해 서 D0,D1에 저장합니다.

![](_page_3_Picture_1013.jpeg)

setup() 함수에 debugStart( Serial )을 사용하면 L니터링을 사용하여 디버깅이 가능합니다. 서 print 및 println 등의 명령어를 사용하면 "도구->시리얼 "능합니다. 서 Serial 포트로 디버깅을 하고 LADDER LOGIC에서도 I면 충돌이 일어나기 때문에 debugStart(Serial1) 과 같이 반호를 변경할 수 있습니다. Serial.begin(9600); // 업로드 포트를 보레이트가 9600인 시리얼포트로 정의 void setup() {<br>Serial.begin(9600); // 업로드 포트를 보레이트가 9600인 시리얼포트로 정의<br>for (int k = 0 ; k < 8; k++) {<br>pinMode(54 + k, OUTPUT); //D54~D61를 출력모드로 설정 / phinviode(54 + K, OOTHOT), //D54 -D0T를 볼록도도로 들어<br>}<br>}<br>// 디지털입력이 ON 되면 릴레이출력을 ON, OFF일 때 릴레이출력을 OFF<br>for (int k = 0; k < 8; k++) { void loop() {<br>
// 디지털입력이 ON 되면 릴레이출력을 ON, OFF일 때<br>
for (int k = 0; k < 8; k++) {<br>
if (digitalRead(k)==1) digitalWrite(54 + k, 1);<br>
else digitalWrite(54 + k, 0); /bi (int k = 0, k \ 6, k++) \<br>if (digitalRead(k)==1) digitalWrite(54 + k, 1);<br>else digitalWrite(54 + k, 0);<br>}<br>// 디지털입력 D2가 HIGH일 경우 디버깅 포트로 "D2 HIGH"를 전송<br>// 디지털입력 D2가 LOW일 경우 디버깅 포트로 "D2 LOW"를 전송 // (uightalNeau(k)==1) dightalWrite(54 + k, 1);<br>else digitalWrite(54 + k, 0);<br>}<br>// 디지털입력 D2가 HIGH일 경우 디버깅 포트로 "D2 HIGH"를 전송<br>if (digitalRead(2) == 1) Serial.println("D2 HIGH"); is tagitalWrite(54 T K, 0);<br>)<br>// 디지털입력 D2가 HIGH일 경우 디버깅 포트로 "D2 HIG<br>// 디지털입력 D2가 LOW일 경우 디버깅 포트로 "D2 LOV<br>if (digitalRead(2) == 1) Serial.println("D2 HIGH");<br>else if (digitalRead(2) == 0) Serial.println("D2 LOW"); )<br>// 디지털입력 D2가 HIGH일 경우 디버깅 포트로 "D2 HIGH"를<br>// 디지털입력 D2가 LOW일 경우 디버깅 포트로 "D2 LOW"를<br>if (digitalRead(2) == 1) Serial.println("D2 HIGH");<br>else if (digitalRead(2) == 0) Serial.println("D2 LOW");<br>delay(500);

> 서는 산업에서 사용하기 쉽도록 Arduino 와 Ladder MPINO 및 MPAINO 시리즈 제품군에 프로그램 할 수 를 무료로 제공하고 있습니다.

서는 Ladder Logic만을 사용하여 프로그램 할 수 있는 MP 하고 있습니다. MP STUDIO는 MPS 및 MPA 시리즈 습니다.

제품을 구매해주셔서 감사드립니다. .ilogics.co.kr 쇼핑몰에서 하실 수 있습니다. ✎ 구매/기술 상담은 031-505-5020 또는 010-4982-5020으로 전화 주시기 오전10시~오후5시 입니다)

![](_page_4_Figure_2.jpeg)